# **РУКОВОДСТВО ПОЛЬЗОВАТЕЛЯ**

**ПРОГРАММНЫМ ОБЕСПЕЧЕНИЕМ ПРОИЗВОДСТВА ООО МЕРА-ТСП ДЛЯ УПРАВЛЕНИЯ СТАБИЛОМЕТРИЧЕСКИМ УСТРОЙСТВОМ ST-150 («СТАБИЛОТРЕНАЖЕР» ТУ 9639-005-49290937-2009)**

# **Программное обеспечение «Стандарт»**

**Группа компаний МЕРА**

**Москва 2013**

#### **© 2011-2013 ООО «Мера-ТСП»**

Руководитель группы разработчиков: *С.С. Гроховский* Программирование: *А.В. Доброродный* Консультант: *О.В. Кубряк*

Все права защищены. Никакая часть данного руководства не может быть воспроизведена или передана, в какой бы то ни было форме, и какими бы, то ни было средствами без письменного разрешения владельцев.

Свидетельство о государственной регистрации программы для ЭВМ № 2012618660 (РФ).

# **СОДЕРЖАНИЕ**

# *1* **[Введение](#page-2-0)**

Что такое «Стабилотренажер»? Для чего предназначено программное обеспечение «Стандарт»?

# *2* **[Требования к компьютеру и операционной системе](#page-2-1)**

# *3* **[Установка программы «Стандарт»](#page-3-0)**

## *4* **[Контроль состояния человека](#page-6-0)**

Статическая проба Динамическая проба

# *5* **[Тренинги](#page-10-0)**

Базовый режим Интернет режим Внешние приложения

**Внимание!** Перед использованием программного обеспечения для тренажера должным образом **изучите руководство по эксплуатации** устройства «Стабилотренажер» и неукоснительно соблюдайте указанные там **меры безопасности** при использовании прибора и программ. **Производитель и поставщик стабилотренажера не несут ответственности за злонамеренное или неразумное применение устройства.**

### <span id="page-2-0"></span>**1. Введение**

#### Что такое «Стабилотренажер»?

**Стабилометрический тренажер** — это особое электронное устройство, предназначенное для совершенствования или восстановления утерянных вследствие болезни, травмы, гиподинамии или других причин двигательных навыков, координации движений и способности к концентрации.

Каков эффект от использования стабилометрического тренажера?**<sup>1</sup>**

- *Снижение риска случайных падений (потери равновесия) за счет совершенствования баланса тела*
- *Повышение или восстановление чувствительности ступней и мышц ног (развитие проприоцептивной чувствительности)*
- *Совершенствование или восстановление координации движений, быстроты реакции и физической ловкости*
- *Совершенствование или восстановление способности к концентрации внимания за счет целенаправленного сочетания физической и психической активности (двигательно-когнитивные тренировки)*

**Принцип действия:** напольная платформа стабилотренажера регистрирует усилия, направленные на поддержание и изменения позы стоящего на ней человека и через соединительный кабель передает сигнал в подключенный компьютер. Специальная компьютерная программа анализирует сигнал во время проведения теста и формирует соответствующие оценки, или преобразовывает сигнал в команды, управляющие виртуальным объектом (меткой, персонажем видеоигры, курсором, др.) в процессе тренинга.

#### Для чего предназначено программное обеспечение «Стандарт»?

**Программное обеспечение «Стандарт»** предназначено для стабилотренажеров серии ST-150 (ТУ 9639-005-49290937-2009). Обеспечивает проведение **контроля психофизического состояния** на основе оценки функции равновесия и способности корректно управлять позой тела, а также проведение **тренингов с биологической обратной связью по опорной реакции** (используется визуальная или акустическая обратная связь).

Также стабилотренажер выполняет **измерение массы тела** — вес человека в килограммах отображается в результатах входящих в программу проб.

#### <span id="page-2-1"></span>**2. Требования к компьютеру и операционной системе**

**Программное обеспечение «Стандарт»** обычно хорошо **работает на большинстве современных домашних компьютеров** под управлением **Windows**. Для надежной и комфортной работы программы выбирайте компьютер с процессором не хуже CoreDuo (или аналог) и достаточно эффективной видеокартой. Оперативная память — не менее 1 Гб.

Программа предназначена для работы на компьютерах под управлением **операционной системы Windows** — подходит для Windows XP, Windows Vista, Windows 7 и последующих версий.

Изображения экранов, представленные в данном руководстве, получены на компьютере под управлением Windows 7.

При покупке компьютера обратите внимание на **наличие достаточного количества портов USB**, так как стабилотренажер подключается к компьютеру как внешнее устройство — через USB.

Обычно программа «Стандарт» поставляется на CD, поэтому для инсталляции программного обеспечения понадобится встроенный или внешний (подключаемый к компьютеру) дисковод.

#### <span id="page-3-0"></span>**3. Установка программы «Стандарт»**

Для установки программы вставьте **инсталляционный диск** в дисковод Вашего компьютера. Если Ваш компьютер настроен на автозапуск носителей (обычная настройка), то вскоре на экране появится предложение запустить приложение. В противном случае откройте содержимое диска и самостоятельно запустите предлагаемое приложение. *Внимание!* **Стабилотренажер должен быть подключен к компьютеру при установке программы.**

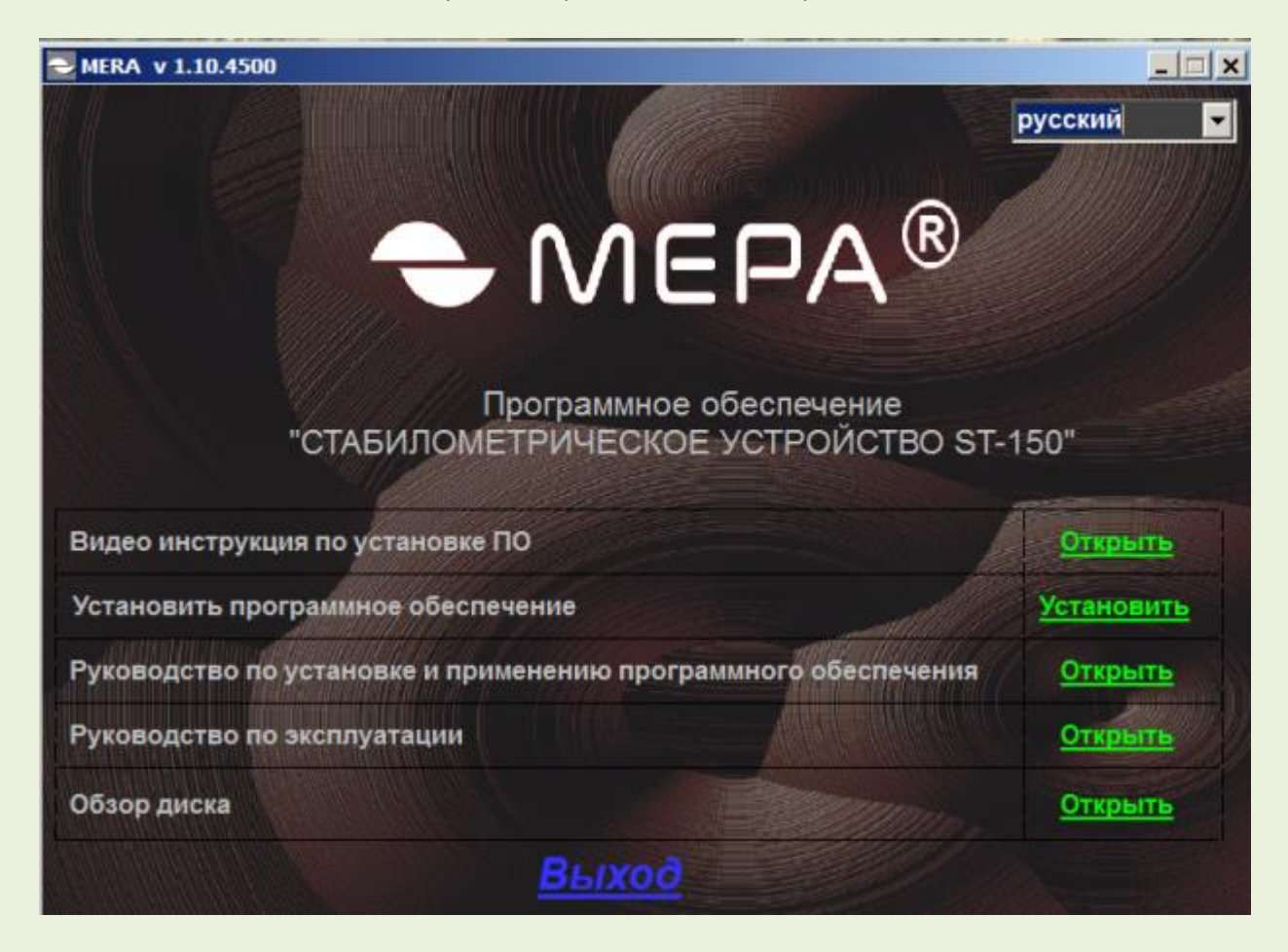

После запуска на экране появится следующее меню:

Перед установкой программы Вы можете просмотреть видеоинструкцию по установке, прочитать соответствующие руководства. Для этого «кликните» на требуемый пункт предлагаемого меню. Для установки программы нажмите «Установить». После этого появится новое окно:

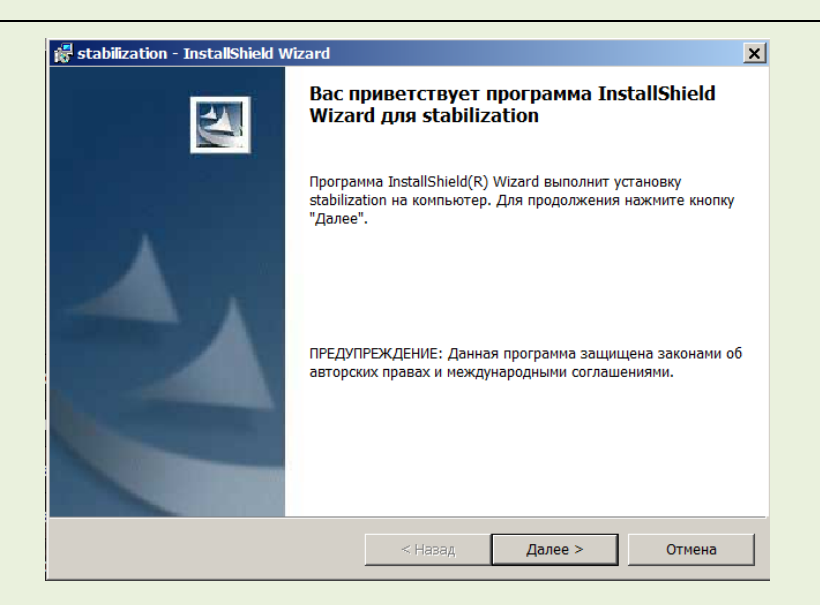

Выберите пункт «Далее» для установки программы. Появится текст лицензионного соглашения. Для продолжения установки выберите пункт «Я принимаю условия лицензионного соглашения».

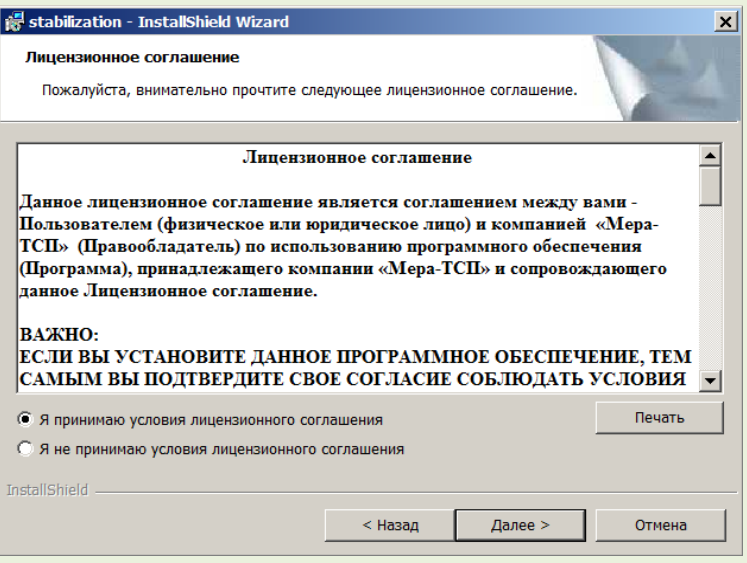

#### Нажмите «Далее» и дождитесь окончания установки программы.

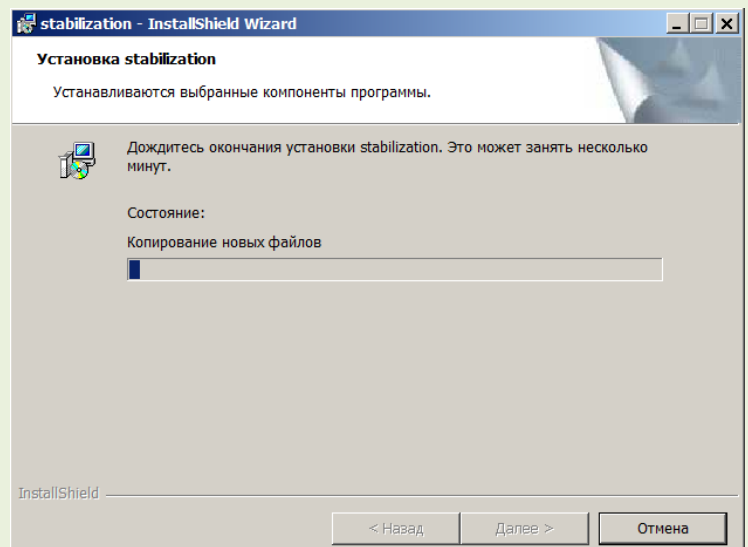

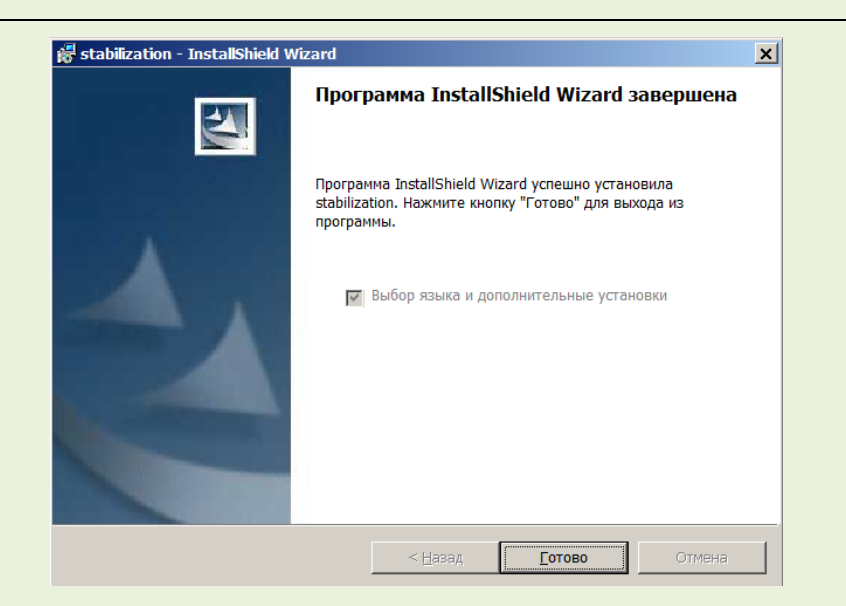

Нажмите «Готово».

Для работы некоторых внешних приложений (игр-тренингов) на компьютере должны быть установлены **бесплатно распространяемые программы** корпорации *Adobe***<sup>2</sup>** . Если на Вашем компьютере уже есть необходимые программы-плееры, то при установке снимите «галочки» в появившемся меню. Если у Вас компьютер на базе х64, то выберите плеер для соответствующей конфигурации компьютера. После выбора пункта «Готово» на экране появится предложение установить *Adobe Shockwave Player* и *Adobe Flash Player*, а также выбрать язык установки.

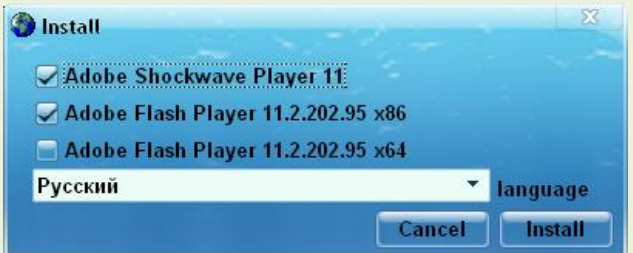

Выберите требуемый режим (см. примечание внизу станицы) и нажмите «Install». Возможно, в пакете установки плееров будет также предложено, например, установить антивирус Norton если на Вашем компьютере уже установлен антивирус, то рекомендуется отказаться от установки второго антивируса для предупреждения возможного конфликта программ.

По окончании установки появится окно:

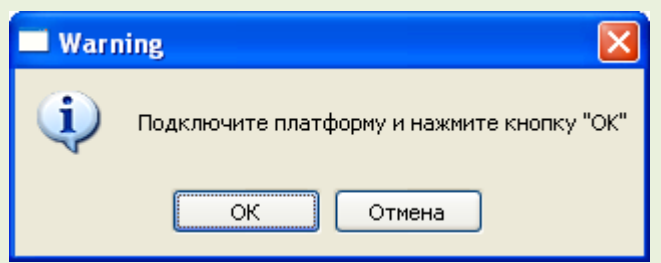

Выполните предложение установщика и дождитесь запуска программы.

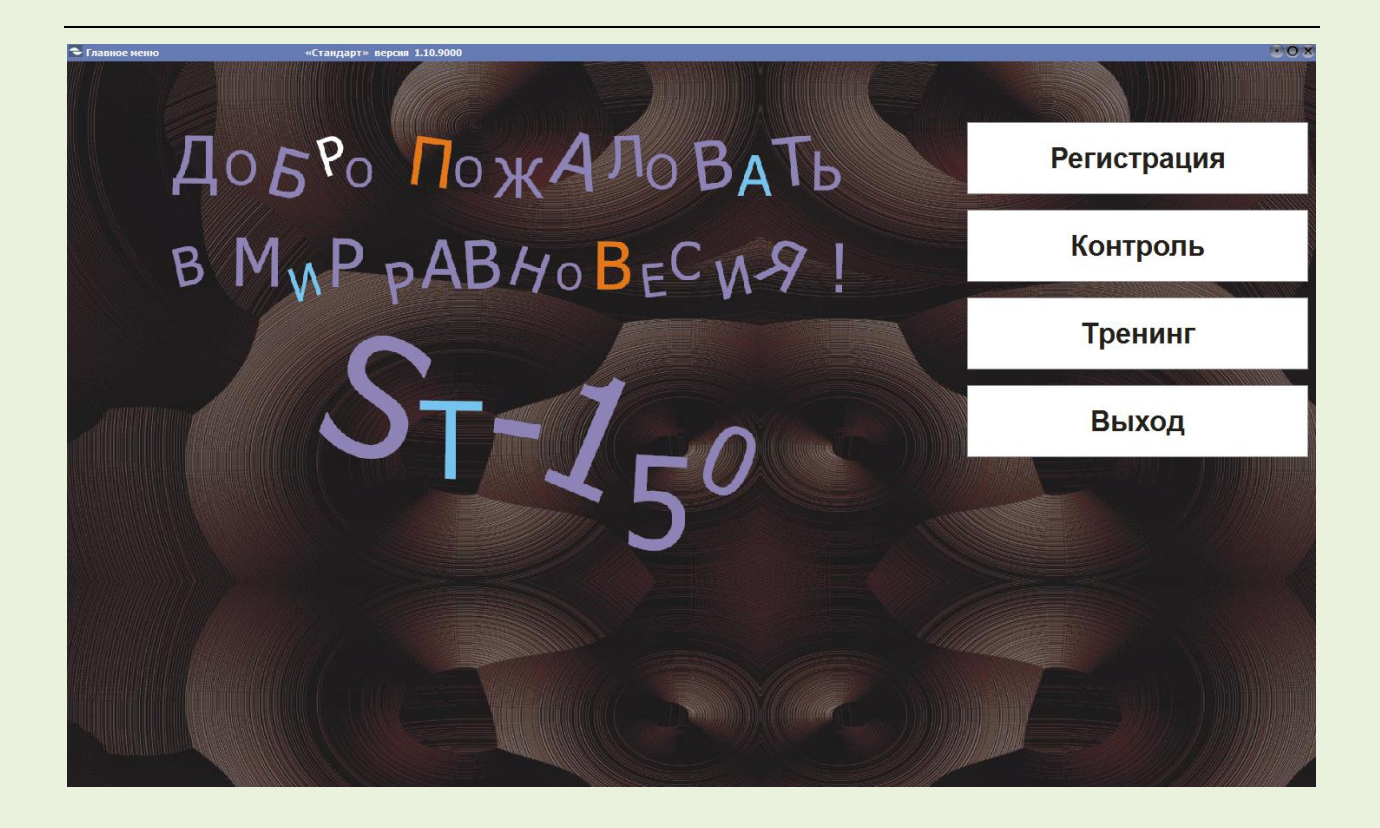

#### <span id="page-6-0"></span>**4. Контроль состояния человека**

Для проведения **контроля (самоконтроля)** необходимо ввести в программу регистрационные данные. Программа позволяет идентифицировать практически неограниченное число испытуемых — благодаря этому можно использовать тренажер не только для себя, но и, например, для членов семьи. Перед проведением контроля выберите опцию «Регистрация». Появится меню.

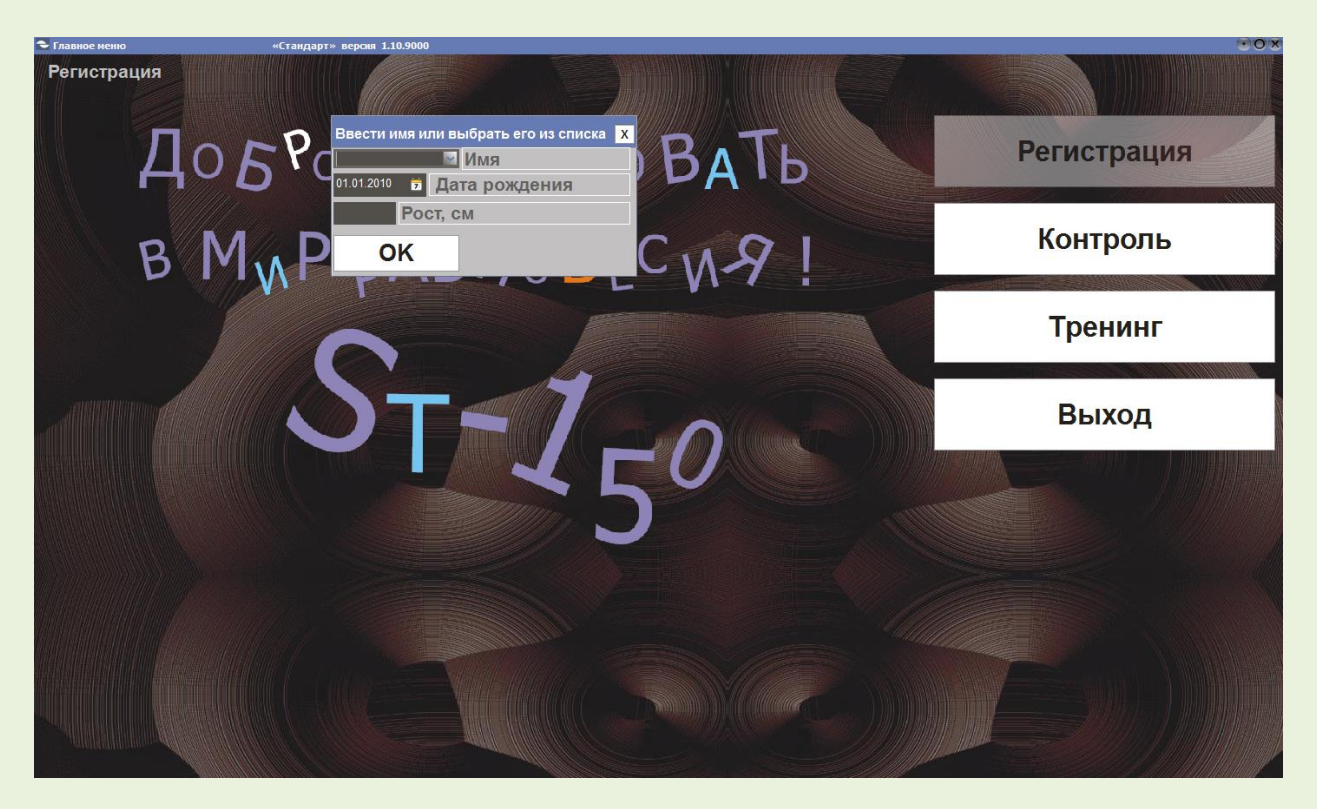

Страница **7** из **15** Введите имя, дату рождения, рост и нажмите «ОК». Далее выберите «Контроль». Появится следующее меню:

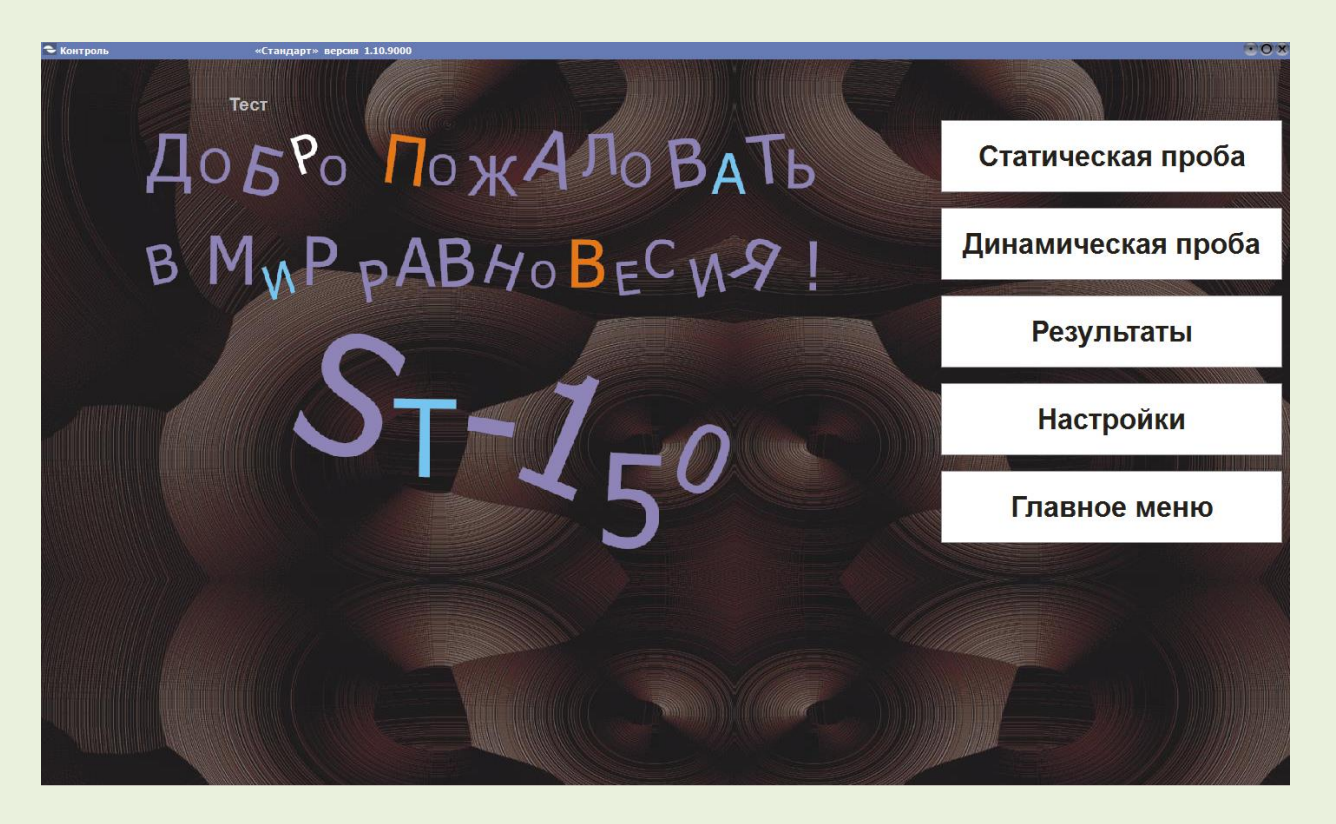

Программа предлагает **2 вида тестов**: 1) тест на способность точно удерживать позу тела по видимой метке (**статическая проба**); 2) тест на способность точно управлять балансом тела согласно задаваемому программой алгоритму (**динамическая проба**).

**Внимание! Мерцание экрана может спровоцировать приступ у лиц с нарушениями работы мозга (например, с эпилепсией). Не проводите никакие тесты и тренинги у больных людей без разрешения врача! Соблюдайте меры безопасности! Не допускайте падений с платформы!**

## Статическая проба

**Статическая проба** выполняется в произвольной установке стоп или при установке стоп согласно разметке на платформе стабилотренажера, в вертикальной позе, руки свободно вдоль тела. Для максимально корректного проведения теста желательно использовать дополнительный монитор (например, второй компьютерный дисплей или телевизор, или проекционное изображение), установленный так, чтобы изображение находилось напротив глаз. Выполнение данного теста тонким управлением позы тела осуществляется перемещение собственного центра тяжести и нагрузки на стопы для того, чтобы удерживать метку в центре заданного круга в течение всего времени пробы.

При выполнении последовательных **сравнительных** проб следите, чтобы экран с изображением круга (появляется после выбора опции «Статический тест», см. экран ниже) находился в одинаковом положении относительно глаз.

Статическая проба является тестом с биологической обратной связью (визуальной) по опорной реакции. Иначе тесты такого типа предложено называть двигательно-когнитивными. То есть, исследуется способность стоящего человека выполнить инструкцию (результативное действие, требующее когнитивных действий — восприятия инструкции, внимания и т.д.) по поддержанию или изменению заданной позы (двигательного действия) с визуальным контролем. Для начала теста выберите «Старт». Начнется проба.

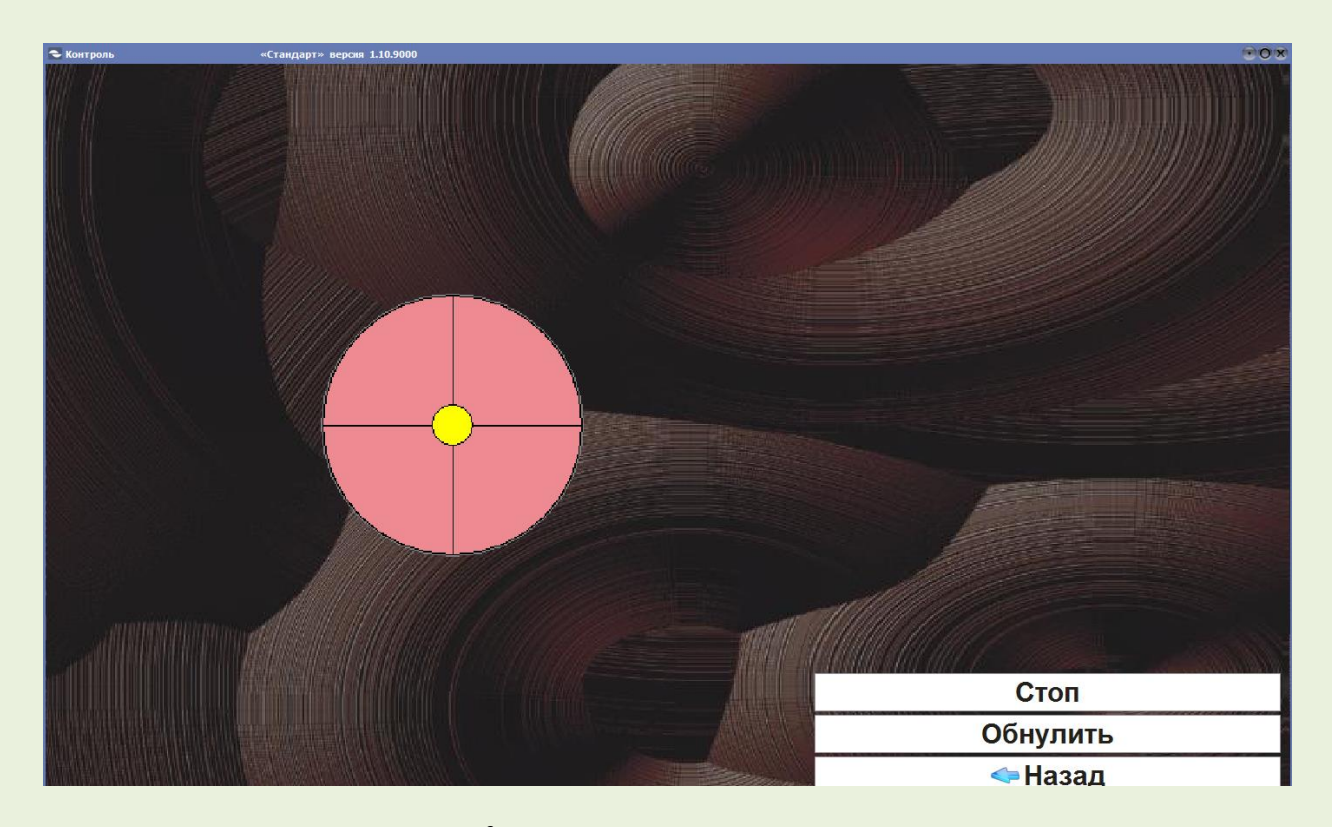

Данный тест является двухфазным<sup>3</sup>: в первой половина пробы метка в центре круга неподвижна — требуется сосредоточенно смотреть на метку, поддерживая максимально стабильное положение тела. Во второй половине пробы цвет круга изменится на голубой, а метка будет двигаться согласно изменению нагрузки на стопы. Необходимо стараться удерживать метку в центре круга.

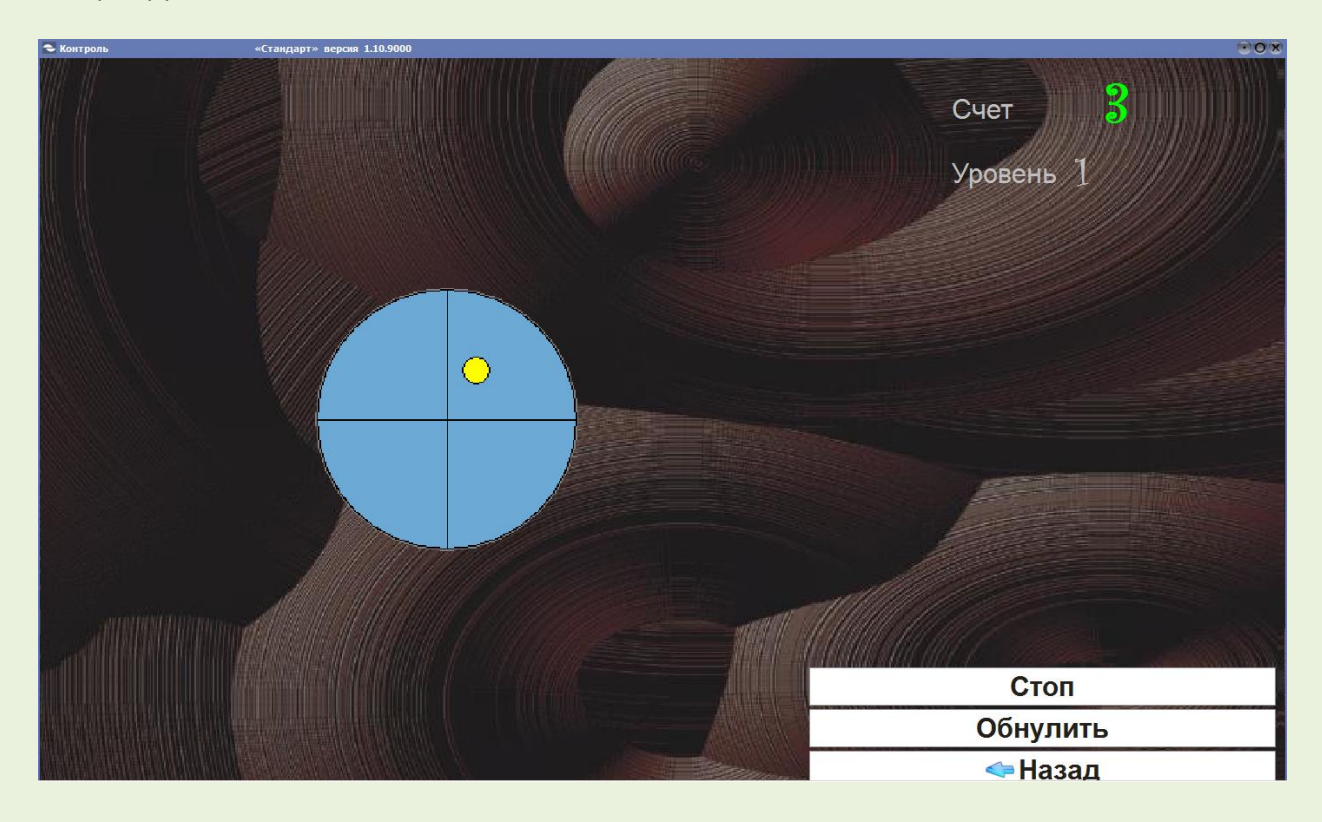

Перед началом теста подается автоматическая голосовая инструкция. Результаты теста отображаются после завершения пробы на появляющемся экране.

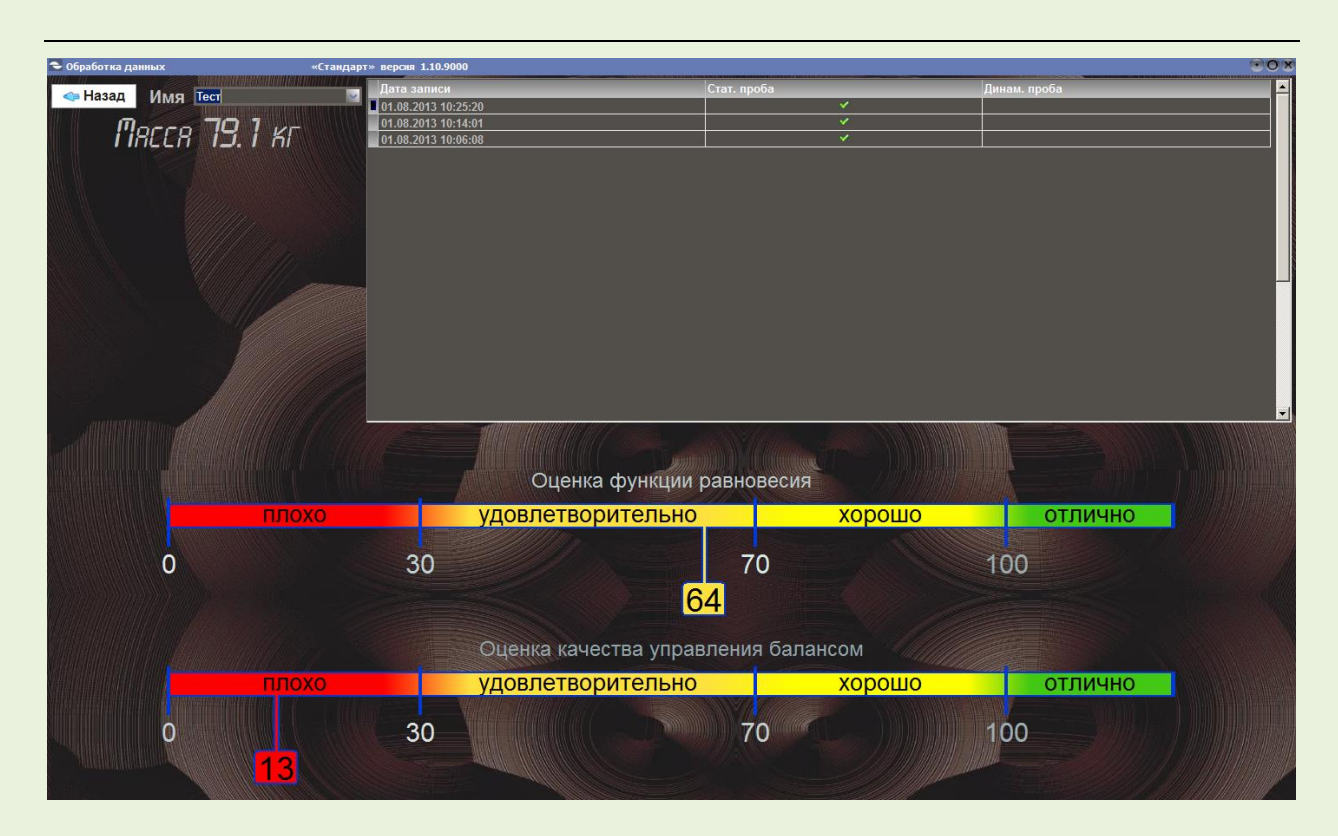

Программа сообщает информацию о весе — в левом верхнем углу экрана. Основные результаты пробы отображаются цифровой меткой на цветовой шкале — красная область означает неудовлетворительный результат, зеленая — отличный. На рисунке выше — пример отображения низкого результата пробы. Рисунок ниже показывает отличный результат:

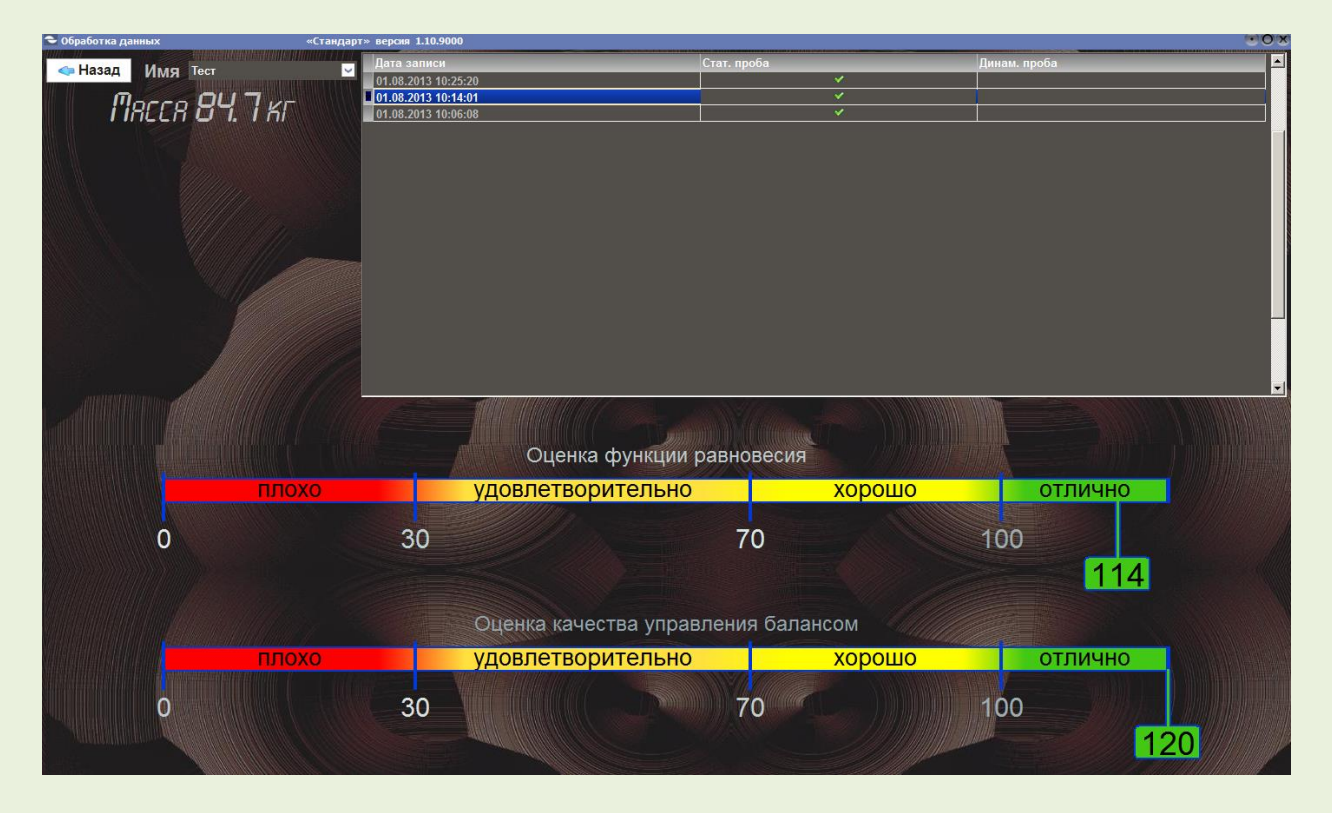

В сером поле в верхней части экрана можно выбрать для отображения результаты проб, проведенных в разное время.

#### Динамический тест

**Динамический тест** — разновидность двигательно-когнитивных тестов. Выполняется в вертикальной позе, руки свободно вдоль тела. В данной программе для выполнения динамического теста необходимо обеспечить наилучший контроль центра тяжести тела для перемещения центра давления на платформу согласно специальному алгоритму. Следует удерживать метку, соответствующую центру давления стоящего человека на платформу, сначала на центральном круге (розовый круг на копии экрана ниже), затем быстро и точно, по наикратчайшему пути, перенести метку на новый появляющийся круг, дождаться исчезновения этого круга и «вернуться» в центральный круг. То есть, алгоритм перемещения метки такой: «центральный круг — появляющийся круг на периферии — возвращение в центральный круг».

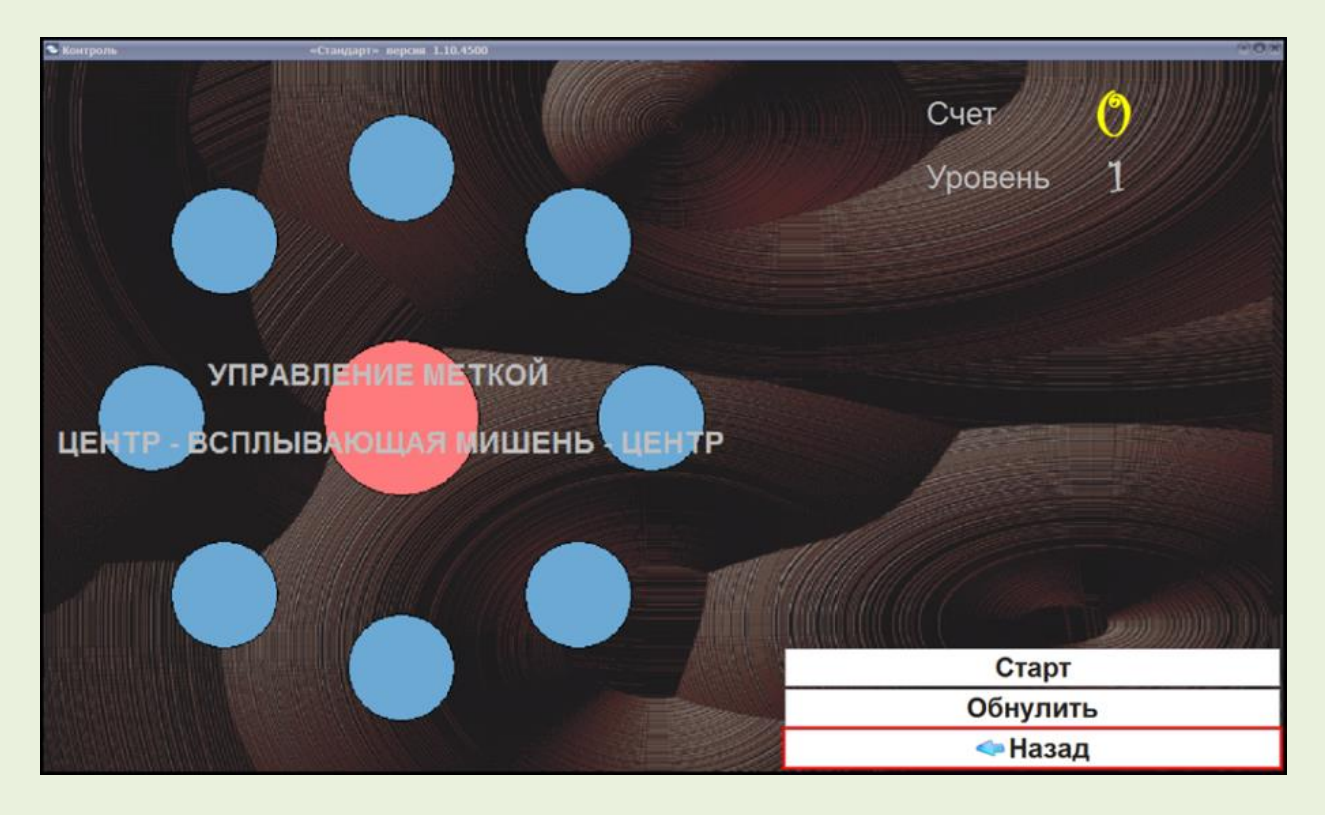

Для начала теста выберите «Старт». Результаты теста отображаются автоматически, после завершения пробы, аналогично вышеописанному для статической пробы.

#### <span id="page-10-0"></span>**5. Тренинги**

**Внимание! Использование любых тренажеров у лиц с нарушениями здоровья требует обязательной консультации специалиста!**

**Тренинги** — это игровые упражнения с **биологической обратной связью по опорной реакции**. Выполняются стоя на платформе, подключенной к компьютеру с установленной программой «Стандарт» и удобным для восприятия экраном (таким экраном может быть непосредственно монитор используемого компьютера или подключенный к компьютеру телевизор, проектор второй монитор и т.п.). Перераспределяя нагрузку на одну или другую стопу, совершая небольшие отклонения, **человек управляет положением центра давления его стоп на платформу**. При этом управляется виртуальный объект (например, лыжник или гоночная машинка на экране) сообразно перемещению центра давления на платформу стабилотренажера.

Использование тренингов данного типа способствует развитию навыков **эффективного контроля центра тяжести, повышению чувствительности стопы, общему развитию функции равновесия, координированности и физической ловкости**.

При наличии каких-либо заболеваний, последствий травм или иных нарушений здоровья, **обратитесь к врачу**, за профессиональными рекомендациями по возможности использования того или иного вида тренинга!

Для выбора тренингов нажмите на панель «Тренинг» в главном меню. Появится окно для выбора типа тренингов.

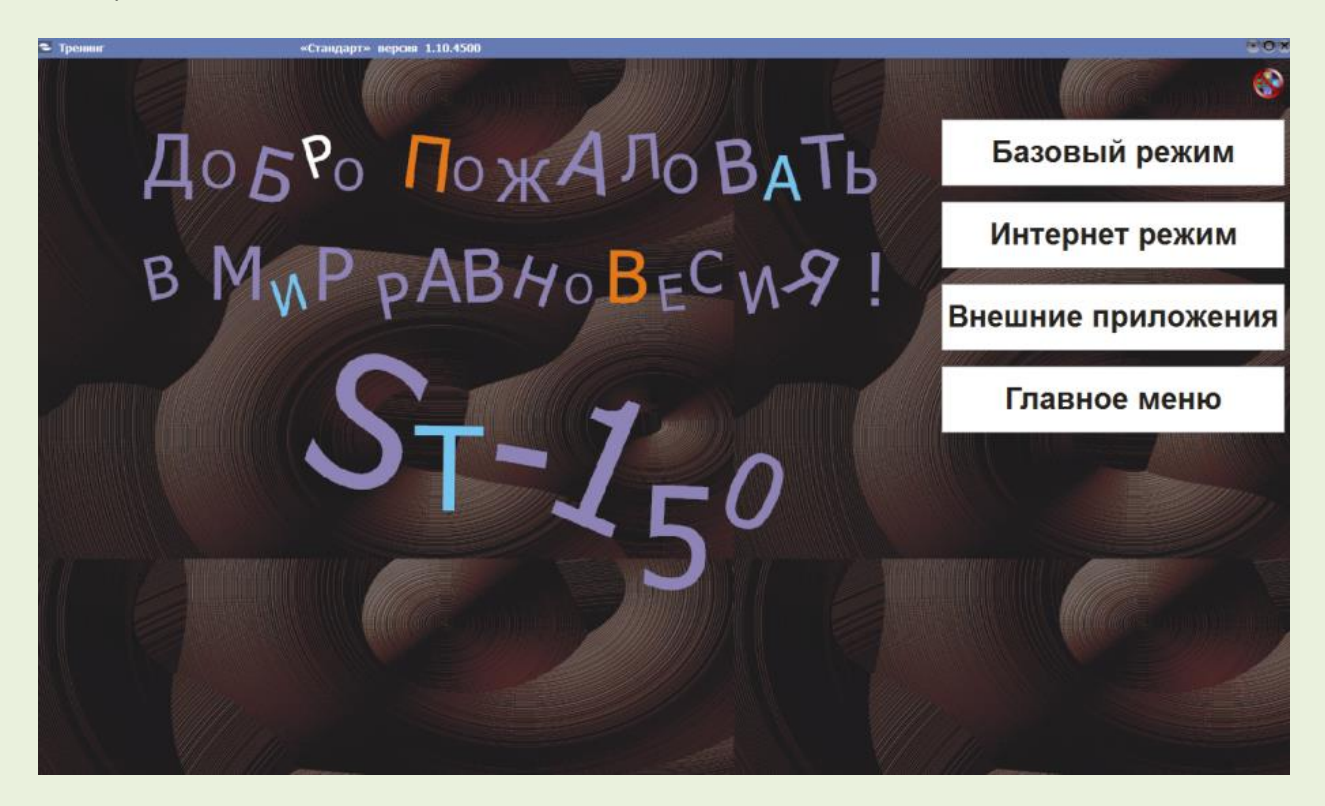

#### Базовый режим

При выборе опции «Базовый режим» появится панель с входящими в комплект тренингами («кнопки» для перехода к конкретным тренингам указаны красной стрелкой):

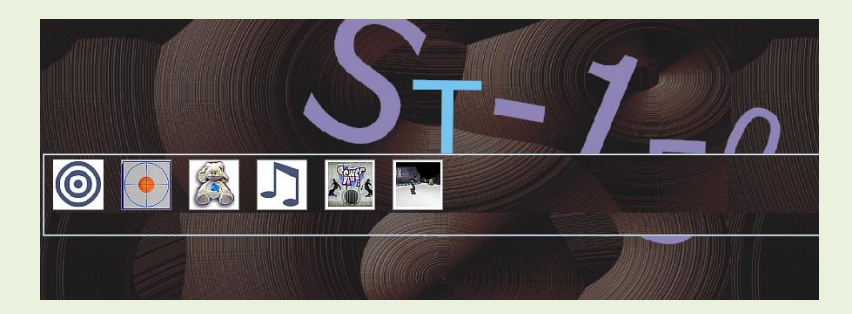

Для выбора любого из тренингов нажмите на квадратную «иконку» на появившейся панели. Каждый из первых четырех встроенных тренингов снабжен краткой текстовой инструкцией, благодаря чему процедура выполнения тренингов исключительно понятна. Принципиальная организация этих тренингов близка организации двигательно-когнитивных тестов, описанных выше.

Два дополнительных игровых тренинга представляют собой бесплатно распространяемые фрагменты *браузерных игр*, полные версии которых доступны за плату на сайтах производителей

или продавцов этих игр. В данном случае предоставляется возможность оценить необходимость таких тренингов для пользователя. Пример описания и использования подобной игры доступен в интернете по адресу: <http://www.biomera.ru/upload/game/snow.pdf> (можно скачать файл в формате pdf)

#### Интернет режим

При выборе опции «Интернет режим» появится следующая панель:

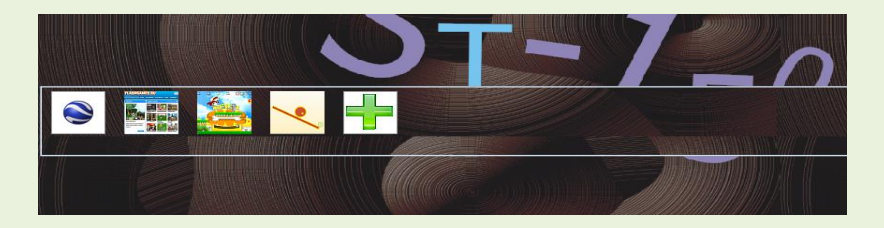

«Кнопки-квадратики» здесь соответствуют конкретным адресам в интернете, где расположена определённая **бесплатная** браузерная игра — такая игровая программа, которая изначально предназначена для управления стрелками клавиатуры или джойстиком непосредственно в просматриваемом с помощью программы-браузера месте интернета. Примеры распространенных программ-браузеров: *Internet Explorer, Google Chrome, Mozilla Firefox, Safari, Opera* и др. **Использование стабилотренажера в качестве управляющего устройства в браузерных играх** позволяет **неограниченно расширить набор тренингов**, подобрать тренинг индивидуально для конкретного случая. При настройке «по умолчанию» программа «Стандарт» предлагает несколько ссылок на интернет. **Примеры описаний и советы по настройке и применению интернет тренингов** доступны по следующим адресам (можно скачать и распечатать файлы в формате pdf):

*1. Использование бесплатного сервиса Google Earth совместно с ST-150. Виртуальный самолет.* <http://www.biomera.ru/upload/game/google.pdf>

*2. Виртуальные полеты над Луной. В популярной форме описаны развлекательный и познавательный моменты «полетов», особенности управления с помощью ST-150, физиология и психология «полетов» под управлением ST-150.* <http://www.biomera.ru/upload/game/moon.pdf>

*3. Управление "полетом" над Марсом с тренировкой равновесия. На заметку любителям астрономии.* <http://www.biomera.ru/upload/game/space.pdf>

*4. Использование ST-150 в браузерных играх (бесплатные и условно-бесплатные интернетигры).*

<http://www.biomera.ru/upload/game/on-line-game.pdf>

*5. Бесплатные интернет-игры на портале "Discovery" и управление с ST-150.* [http://www.biomera.ru/upload/game/discovery\\_ST-150.pdf](http://www.biomera.ru/upload/game/discovery_ST-150.pdf)

Можно **самостоятельно добавить ссылку** на понравившийся интернет-тренинг — для этого «кликните» на зеленый «плюсик».

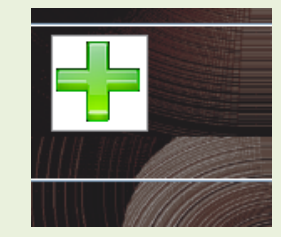

Появится новая «кнопка-квадратик» со знаком вопроса. Правой кнопкой «мыши» вызовите меню настройки нового адреса:

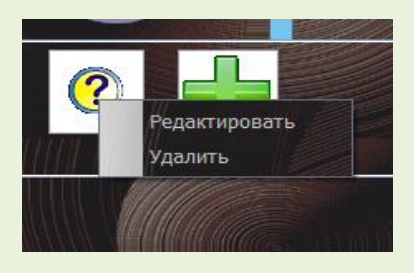

После выбора опции «Редактировать», введите ссылку на понравившийся интернет-тренинг:

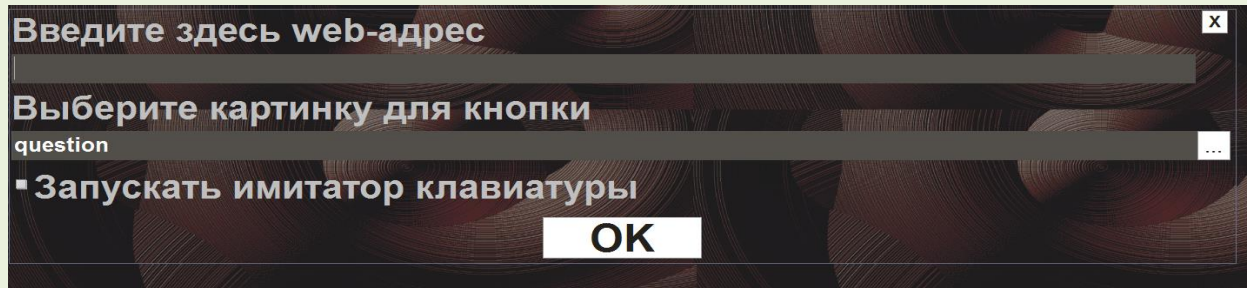

После ввода нажмите «ОК» — новая ссылка будет добавлена.

Для работы в интернет -режиме используемый компьютер должен быть **подключен к интернету** — подключение должно обеспечивать **достаточную скорость** соединения с необходимым адресом.

#### Внешние приложения

Раздел «Внешние приложения» устроен аналогично разделу «Интернет режим». Однако вместо удаленно расположенных (в интернете) игр-тренингов, здесь используются специально устанавливаемые на компьютер внешние приложения. **Например**, программа *«Недетские гонки»*, которая представляет собой реалистичные гонки на игрушечных автомобилях по пересеченной местности. Подробное описание и советы по настройке программы доступны в интернете по адресу: <http://www.biomera.ru/upload/game/madcars.pdf> (можно скачать файл в формате .pdf).

Интерфейс меню и процедура добавления ссылок для запуска новых приложений аналогичен вышеописанному:

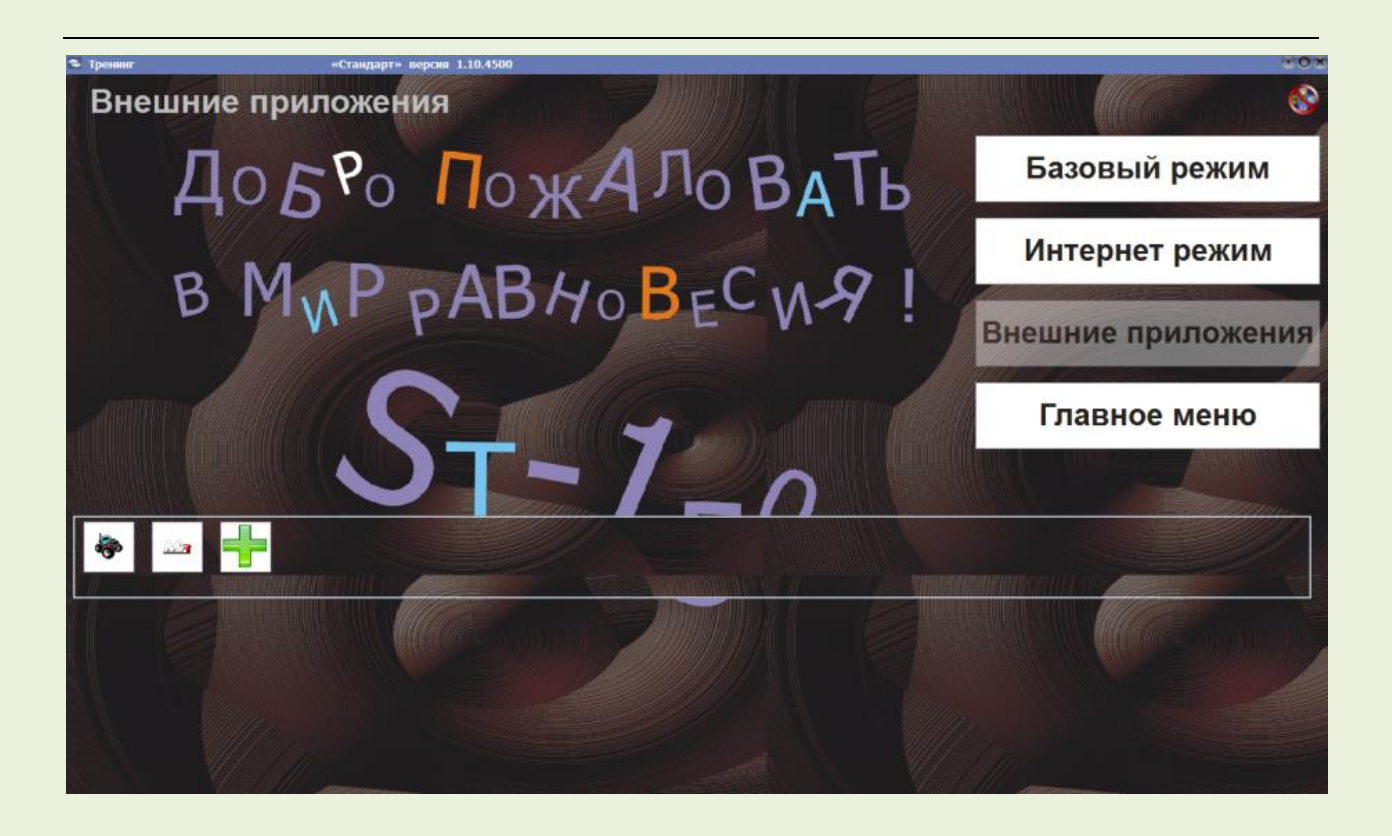

**Для получения дополнительной информации о стабилотренажерах воспользуйтесь интернет ресурсом: <http://www.biomera.ru/production/game/>**

**Электронное письмо также можно отправить по адресам: [stabilo@biomera.ru](mailto:stabilo@biomera.ru) [info@mera-device.ru](mailto:info@mera-device.ru)**

**Телефон:** +7 (495) 411-99-28 **Адрес для почты:** 111250, г. Москва, ул. Красноказарменная, д.17Г ООО «Мера-ТСП»

#### *Примечания*

 $\overline{\phantom{a}}$ 

 $^{\rm 1}$  Сведения о полезных свойствах тренировки с биологической обратной связью по опорной реакции первоначально были получены в различных биомедицинских исследованиях (см. описания источников на <u>[www.biomera.ru\)](http://www.biomera.ru/)</u><br>2 сейт — извездении — Adaba — атика — машие — сомастаетель на — «какат» — трабиом на

Сайт корпорации Adobe, откуда можно самостоятельно скачать требуемые бесплатно распространяемые программы: <http://www.adobe.com/ru/> .

<sup>&</sup>lt;sup>3</sup> Разработан на основе «Двухфазного двигательно-когнитивного теста с биологической обратной связью по опорной реакции». Гроховский С.С., Кубряк О.В., RU 2013117905